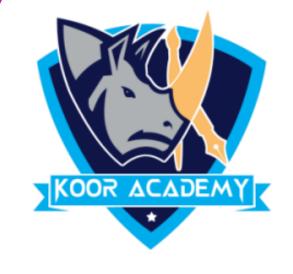

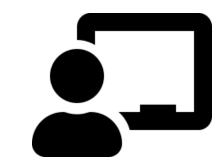

## Header & Footer

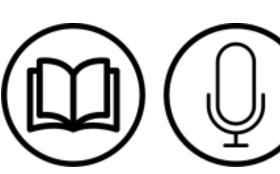

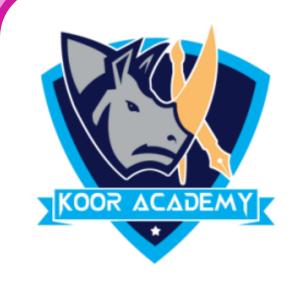

## Header & Footer

On the Insert tab, click Header & Footer.

❖ In the Slide tab select the Footer checkbox, and then type the footer text that you want.

Click Apply to All.

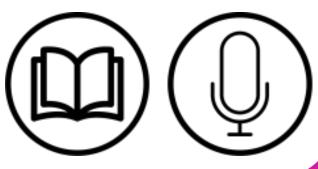

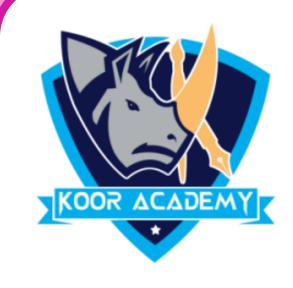

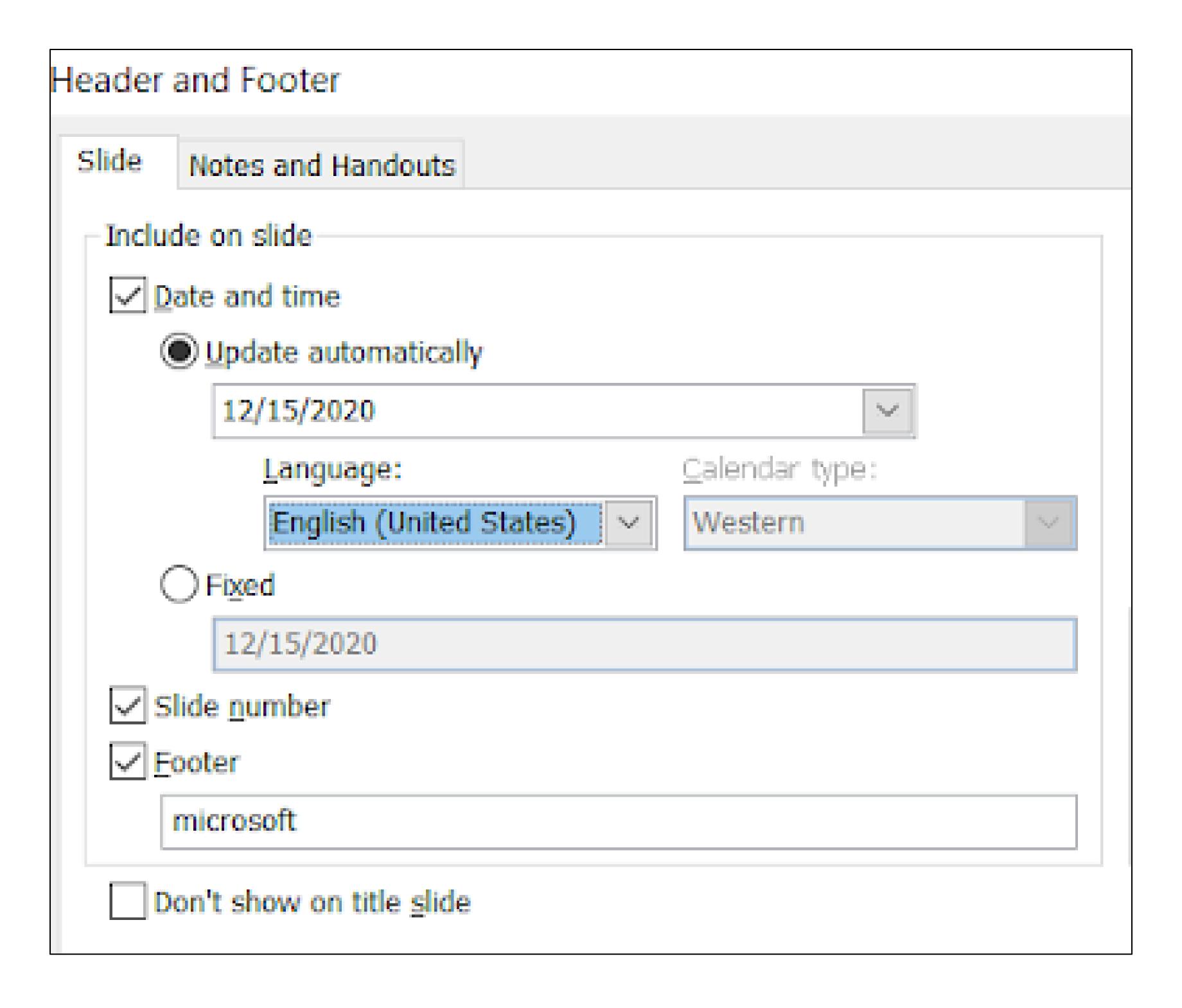

## Header & Footer

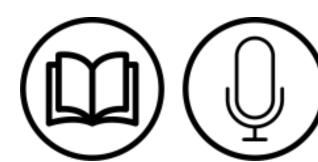

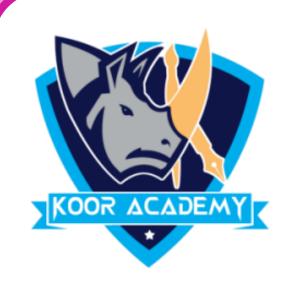

Check date & time and slide number to add that to your slide.

To stop the footer from appearing on the title slide, check Don't show on title slide.

Click Apply to All. Or, if you want the footer information only on the selected slide, click Apply instead of Apply to All.

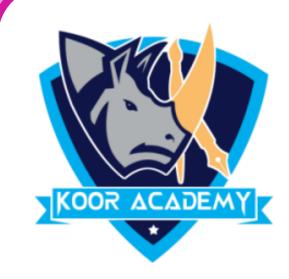

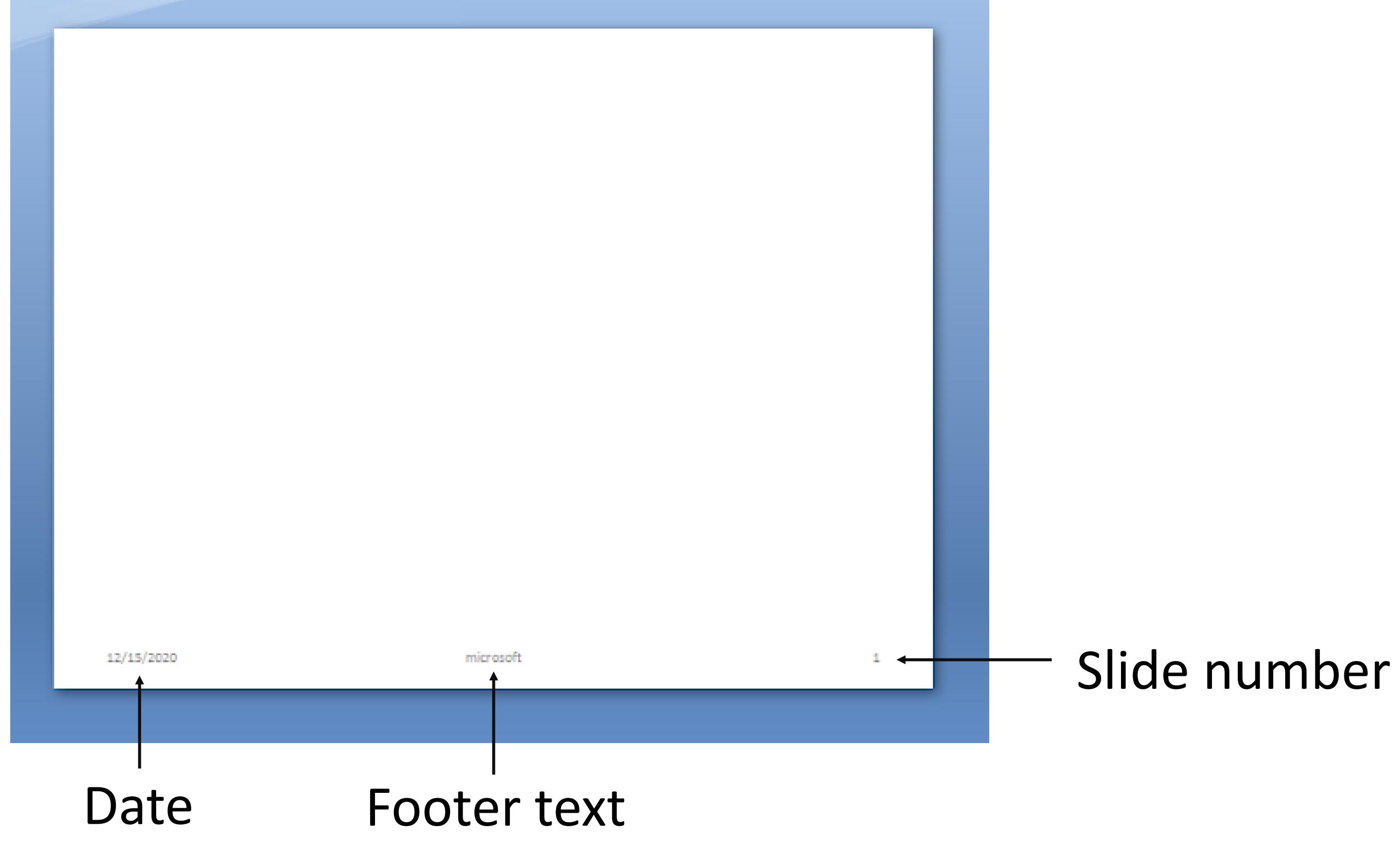

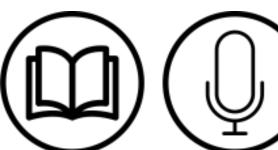